# VYSOKÉ UČENÍ TECHNICKÉ V BRNĚ

BRNO UNIVERSITY OF TECHNOLOGY

### FAKULTA INFORMAČNÍCH TECHNOLOGIÍ ÚSTAV INTELIGENTNÍCH SYSTÉMŮ

FACULTY OF INFORMATION TECHNOLOGY DEPARTMENT OF INTELLIGENT SYSTEMS

# PLÁNOVÁNÍ CESTY V MAPĚ OPENSTREET

BAKALÁŘSKÁ PRÁCE BACHELOR'S THESIS

AUTOR PRÁCE JAN DOBEŠ AUTHOR

BRNO 2014

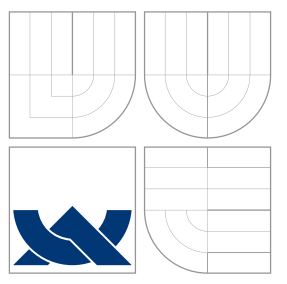

## VYSOKÉ UČENÍ TECHNICKÉ V BRNĚ BRNO UNIVERSITY OF TECHNOLOGY

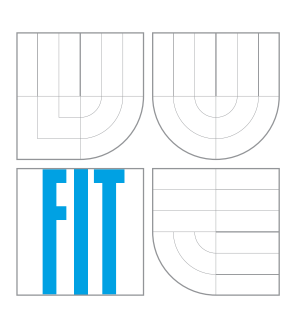

FAKULTA INFORMAČNÍCH TECHNOLOGIÍ ÚSTAV INTELIGENTNÍCH SYSTÉMŮ

FACULTY OF INFORMATION TECHNOLOGY DEPARTMENT OF INTELLIGENT SYSTEMS

# PLÁNOVÁNÍ CESTY V MAPĚ OPENSTREET

PATH PLANNING IN OPENSTREET MAP

BAKALÁŘSKÁ PRÁCE BACHELOR'S THESIS

AUTOR PRÁCE JAN DOBEŠ AUTHOR

**SUPERVISOR** 

VEDOUCÍ PRÁCE Ing. JAROSLAV ROZMAN, Ph.D.

BRNO 2014

## Abstrakt

Tato práce se zabývá možnostmi plánování cesty v OpenStreet mapě a Robotickém operačním systému (ROS framework), zkoumá existující řešení, poté vhodně implementuje knihovnu s vlastními plánovacími algoritmy a dalšími vylepšeními. Nakonec ověří funkčnost knihovny.

## Abstract

This thesis investigates possible route planning methods in OpenStreet map and Robot operating system (ROS framework), investigates already existing solutions and then implements well integrated own library with own planning algorithms and other improvements. Finally, implemented features are verified.

## Klíčová slova

ROS, OpenStreet, mapa, plánování cesty, vizualizace, navigace, rviz

## Keywords

ROS, OpenStreet, map, path planning, visualisation, navigation, rviz

### **Citace**

Jan Dobeš: Plánování cesty v mapě OpenStreet, bakalářská práce, Brno, FIT VUT v Brně, 2014

## Plánování cesty v mapě OpenStreet

### Prohlášení

Prohlašuji, že jsem tuto bakalářskou práci vypracoval samostatně pod vedením pana Ing. Jaroslava Rozmana Ph.D.

> . . . . . . . . . . . . . . . . . . . . . . . Jan Dobeš 20. května 2014

## Poděkování

Rád bych poděkoval panu Ing. Jaroslavu Rozmanovi Ph.D. za vedení při tvorbě této práce.

c Jan Dobeš, 2014.

Tato práce vznikla jako školní dílo na Vysokém učení technickém v Brně, Fakultě informačních technologií. Práce je chráněna autorským zákonem a její užití bez udělení oprávnění autorem je nezákonné, s výjimkou zákonem definovaných případů.

# Obsah

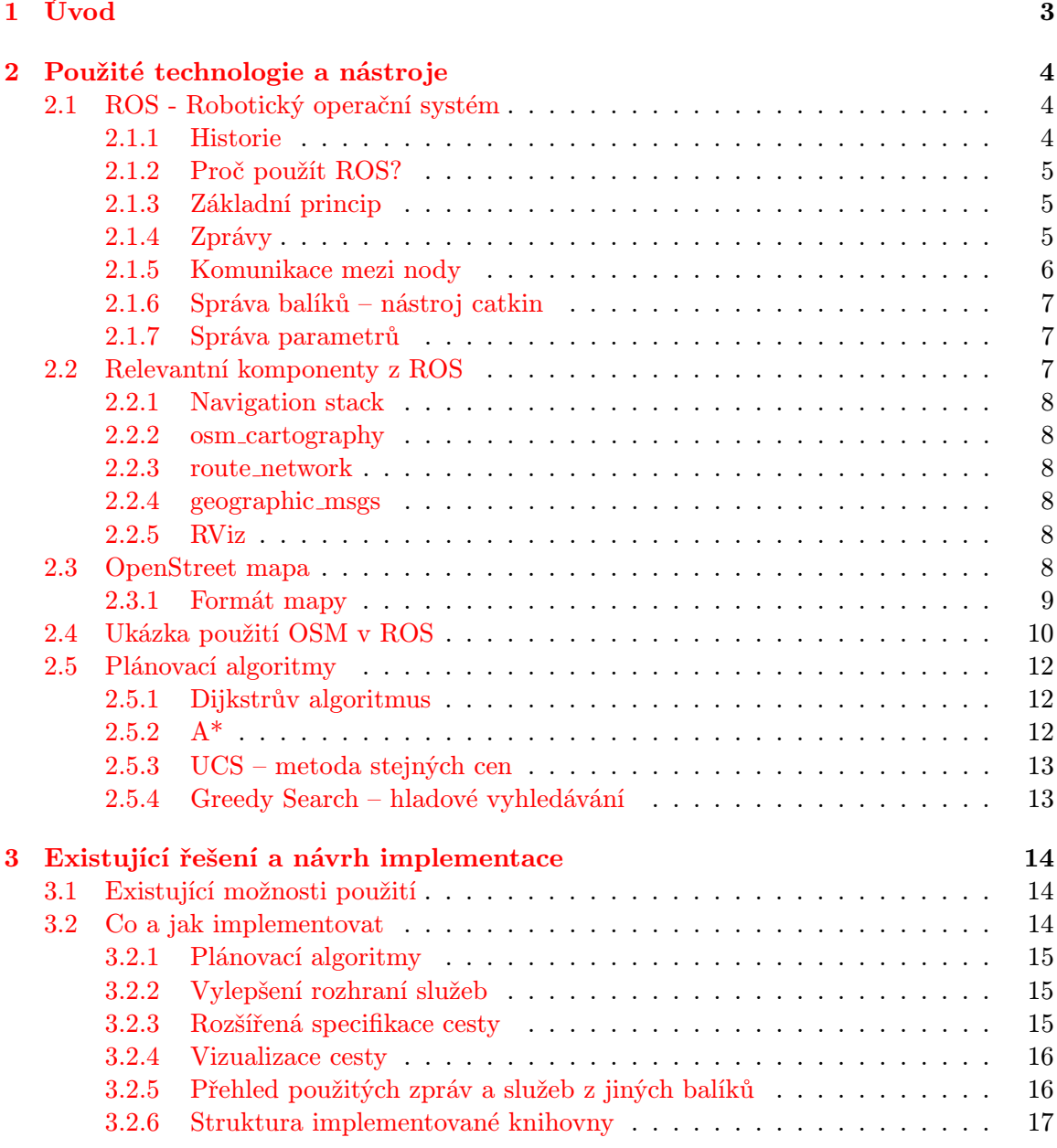

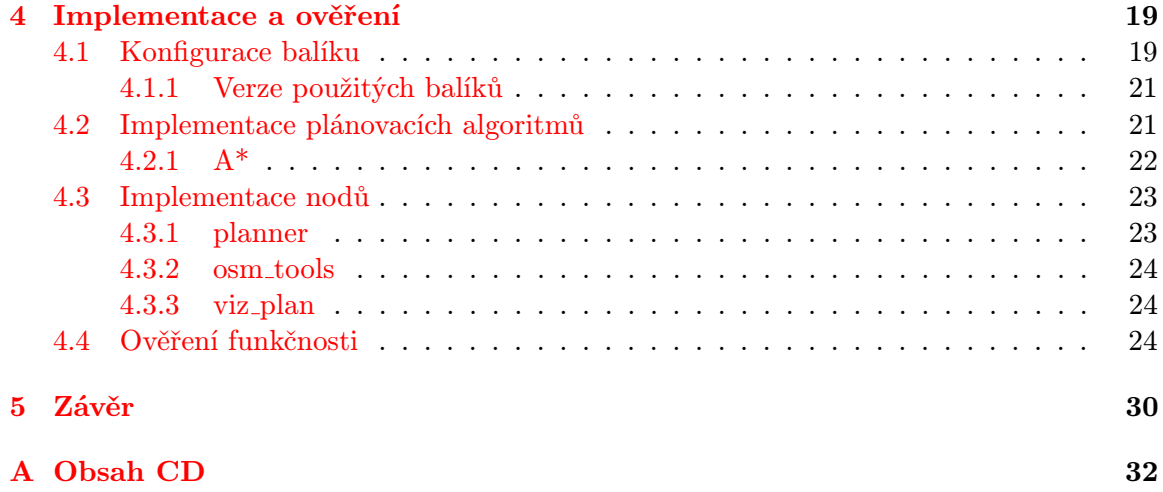

# <span id="page-6-0"></span>Kapitola 1

# Úvod

S plánováním cesty se dnes setkáváme prakticky na každém rohu. Využití má v mnohých odvětvích lidské činnosti, od nejtriviálnější navigace v prostoru reálného světa, po hledání cest v abstraktních strukturách pro nějaký vědecký projekt. Algoritmy určené pro toto plánování nám umožňují získat informace, kudy vést trasu, na kterou můžeme mít různé požadavky, např. aby byla optimální, co nejkratší nebo co nejrychlejší. Tato práce se zabývá spoluprácí volně dostupné OpenStreet mapy reálného světa a frameworku ROS. Práce zkoumá již dostupná řešení pro plánování cest a použití OpenStreet mapy. Dále implementuje knihovnu spolupracující s existujícími komponenty, která nabízí nové nebo alternativní komponenty.

Ve druhé kapitole jsou popsány technologie a nástroje, které jsem použil pro řešení projektu, jejich spolupráce a příklady použití. Lze tu najít informace o Robotickém operačním systému a jeho knihovnách vhodných k plánování cest v mapě. Dále o OpenStreet mapě, způsobu, jak ukládá data a jak ji lze získat. Oboje spojuje stručný příklad, jak tyto dvě technologie mohou spolupracovat a jak výsledek můžeme vizualizovat.

Ve třetí kapitole se řeší již dostupná řešení, jak moc jsou vyhovující a zda by nebylo vhodnější je implementovat znovu. Poté se definuje, co všechno se bude implementovat, s důrazem na spolupráci s existujícími knihovnami v ROS. Také se zde částečně nastiňuje implementace, když se navrhuje struktura implementovaného balíku a jeho funkce.

Čtvrtá kapitola se zabývá detaily implementace balíku, plánovacích algoritmů a jednotlivých nodů. Následně probíhá ověření na sadě úloh, zda implementované struktury opravdu dělají to, co mají.

# <span id="page-7-0"></span>Kapitola 2

# Použité technologie a nástroje

V této kapitole se zaměřuji na stručné zasvěcení do problematiky technologií a nástrojů použitých pro řešení práce. Dále popisuji způsob, jakým tyto technologie spojit. V zásadě jsou klíčové jen 2 technologie – ROS a OpenStreet mapa, ale především pak ROS zastřešuje širokou oblast komponent pro různé účely.

Implementace vlastních komponent bude probíhat v jazyce  $C_{++}$ , který je dán zadáním. Stejného výsledku by se ale dalo dosáhnout i v jazyce Python, který patří také mezi podporované v ROS.

### <span id="page-7-1"></span>2.1 ROS - Robotický operační systém

Robotický operační systém (ROS) je softwarový framework primárně určen pro vývoj softwaru na ovládání robotů. Nejedná se tedy o operační systém v pravém slova smyslu, ale spíše o speciální prostředí s vlastními koncepty usnadňující tvorbu aplikací. Framework obsahuje podpůrné nástroje a knihovny, které se hodí pro různé druhy projektů. Mimo knihovny, které jsou zahrnuty ve standardní instalaci, existuje řada dalších knihoven třetích stran. Jedná se o open source projekt šířený pod licencí BSD. V současnosti je instalace frameworku primárně podporována na unixových operačních systémech, zejména pak na distribuci Ubuntu, která je jako jediná označena jako podporovaná, ostatní distribuce a operační systémy jsou označeny jako experimentální. Pro experimentální platformy je často nutné si celý framework ručně zkompilovat ze zdrojových kódů a ani výsledek nemusí být zcela funkční. Dále je pak instalace ROS oficiálně podporována na určitých modelech robotů.

#### <span id="page-7-2"></span>2.1.1 Historie

[\[9\]](#page-34-0) Vývoj začínal v roce 2007 pod názvem switchyard a byl vyvíjen Stanford Artificial Intelligence Laboratory, později téhož roku vývoj přechází pod laboratoř Willow Garage. V roce 2009 vychází první verze frameworku v dnešní podobě –  $ROS$   $0.4$ , o rok později verze 1.0, dále stručný seznam hlavních verzí.

- 22. ledna 2010 ROS 1.0
- 1. března 2010 Box Turtle
- 3. srpna 2010 C Turtle
- 2. března 2011 Diamondback
- 30. srpna 2011 Electric
- 23. dubna 2012 Fuerte
- 31. prosince 2012 Groovy
- 4. září 2013 Hydro
- zatím nevydáno Indigo

Jednotlivé verze nejsou mezi sebou plně kompatibilní. Jedná se především o experimentální software, který sdružuje řadu menších komponent, které se zejména v rané části vývoje často mění.

Tato práce vychází z nejnovější verze k podzimu 2013 – Hydro.

#### <span id="page-8-0"></span>2.1.2 Proč použít ROS?

Použití frameworku ROS je součástí zadání této práce, nicméně existují další důvody, proč je výhodné jej využít.

Důvodem proč vytvořit aplikaci pro plánování cesty právě nad tímto frameworkem může být jeho celková provázanost s roboty a jejich ovládáním. Kód aplikace lze poté snadno modifikovat např. aby cestu vizualizoval na počítači nebo pomocí dalších knihoven přímo pracoval na robotovi. Zde by mohl cestu v mapě převádět na instrukce pro navádění daného robota, například kde má zrychlit, zpomalit, zatočit a podobně.

Projekt ROS má dobrou podporu komunity a má k dispozici i mnoho různých knihoven třetích stran, které jsou často v podobě samostatně spustitelných modulů a nabízí k dispozici nějaké služby nebo publikují do nějakého topicu.

#### <span id="page-8-1"></span>2.1.3 Základní princip

Jak již bylo řečeno, ROS není operační systém ve smyslu, že by se zaváděl do operační paměti hned po startu daného zařízení, ale běží až na jiném běžícím univerzálním operačním systému. ROS je od tradičního operačního systému oddělené prostředí, ale přináší vlastní koncepty pro abstrakci hardwaru, procesů a komunikace mezi nimi nebo správů komponent. Procesy tu jsou modelovány ve formě tzv. nodů – samostatné jednotky provádějící požadovaný kód a komunikující s ostatními nody. Tyto nody se umisťují do, zpravidla podle využití pojmenovaných balíků, které se dále mohou sdružovat do tzv. stacků.

Například stack navigation obsahuje mimo jiné balíky move\_base a navfn, každý obsahuje 1 node pojmenovaný stejně jako balík.

Základní součástí běžícího systému je roscore, což je kolekce nodů, programů a dalších prerekvizit, které jsou nutné k běhu dalších nodů v tomto prostředí.[\[7\]](#page-34-1) roscore si lze představit jako druh serveru, přes který ostatní nody mohou komunikovat s ostatními.

Více informací o činnosti jednotlivých komponent na příkladu v sekci [2.4.](#page-13-0)

### <span id="page-8-2"></span>2.1.4 Zprávy

Zprávy se používají při komunikaci mezi nody. Důležitý je jejich typ. Ten je vždy na nejnižší úrovni složen z primitivních typů (bool, int, float...), ale pro praktické použití se typy skládají do polí a složitějších pojmenovaných struktur. Podle konvence se typy zpráv definují v podadresáři balíku msg/, každá zpráva je pak v samostatném souboru \*.msg.

# Way-point element for a geographic map. uuid\_msgs/UniqueID id # Unique way-point identifier GeoPoint position # Position relative to WGS 84 ellipsoid KeyValue[] props # Key/value properties for this point

Příklad zprávy typu geographic\_msgs/WayPoint, která reprezentuje bod v OSM, sdružuje jeho ID, souřadnice a atributy.

Zprávy se sdružují do samostatných balíků určených jen pro zprávy, například geographic\_msgs, ale není to vyžadováno, jedná se spíše o dobrý programátorský zvyk pro snažší znovupoužití určitých zpráv v jiných balících.

#### <span id="page-9-0"></span>2.1.5 Komunikace mezi nody

Ros využívá ke komunikaci mezi nody 2 koncepty.

- topic
- služba s parametry

Topic komunikace je v podstatě pojmenovaný komunikační kanál, který přenáší zprávy určitého typu. Z tohoto kanálu můžeme buď odebírat zprávy nebo je do něj zapisovat. Komunikace probíhá mezi N zapisovateli a N příjemci.

Služby si lze představit jako volání funkce v standardtním procedurálním programovacím jazyce. Jedna strana požaduje od druhé odpověď na otázku, a ta ji odešle odpověď. Služba má stanovené vstupní a výstupní zprávy. Dobře navržená služba by měla obsahovat oba typy zpráv, pokud neobsahuje vstupní nebo výstupní parametry, bývá výhodnější využít topic komunikace.

Služby se v balíku umisťují do adresáře srv/ a jsou v souborech \*.srv.

```
# Get a plan to traverse a route network from start to goal.
#
# Similar to nav_msgs/GetPlan, but constrained to use the route network.
uuid_msgs/UniqueID network # route network to use
uuid_msgs/UniqueID start # starting way point
uuid_msgs/UniqueID goal # goal way point
---bool success # true if the call succeeded
string status # more details
RoutePath plan # path to follow
```
Příklad definice služby geographic\_msgs/GetRoutePlan. Nad oddělovačem jsou zprávy určitého typu jako parametry, dole jsou zprávy, které jsou vráceny.

Podobně jako zprávy se definice služeb mohou umisťovat do samostatných balíků, kde plní funkci rozhraní, jehož funkci jiný balík implementuje. Výsledná služba, která se volá je pak libovolně pojmenovaná, název závisí na nodu, který její rozhraní implementuje.

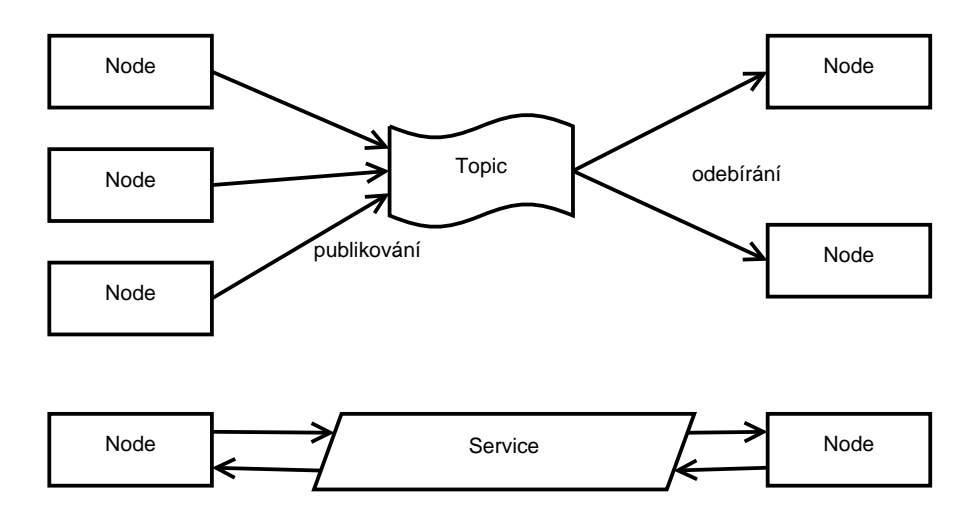

Obrázek 2.1: Znázornění rozdílu komunikace mezi topics a službami.

#### <span id="page-10-0"></span>2.1.6 Správa balíků – nástroj catkin

Catkin je oficiální automatizovaný nástroj ROS pro překlad balíků, knihoven, generování hlavičkových souborů a dalších věcí usnadňujicích implementaci, překlad a distribuci balíků. Cílem je nahradit starší nástroj rosbuild. Využívá nástroj CMake.

Důvodem k použití takové nástroje je velká rozmanitost projektů implementovaných v ROS, které jsou implementovány v různých jazycích, mají závislosti na dalších projektech a další komplikace, díky kterým by manuální vývoj ROS modulu byl kontraproduktivní. S tímto nástrojem stačí doplnit požadované informace o projektu a jeho závislostech do konfiguračních souborů a catkin se při překladu postará o zbytek. Například ze zpráv a služeb definovaných v souborech, které jsou popsány výše, se vygenerují hlavičkové soubory nutné pro referenci na zprávu/službu při implementaci modulu.

Vývoj vlastních modulů probíhá v pracovním adresáři catkinu, který je strukturován do podadresářů se přeloženými binárními soubory, zdrojovými kódy a pomocnými nástroji. Nejdůležitější pro vývojáře je adresář se zdrojovými soubory – src/ Každý modul má vlastní adresář s konfiguračními soubory pro popis balíku a samotnými zdrojovými texty.

#### <span id="page-10-1"></span>2.1.7 Správa parametrů

ROS obsahuje vlastní službu určenou ke správě parametrů, aby se vývojáři vyhnuli zpracovávání parametrů z příkazové řádky. Na pozadí spuštěného ROS běží parametrový server. V jakémkoliv okamžiku lze číst, zapisovat, měnit nebo mazat pojmenované parametry. Parametrový server lze ovládat nástroji s příkazové řádky, z API programovacího jazyka nebo launch souborů<sup>[1](#page-10-3)</sup>.

### <span id="page-10-2"></span>2.2 Relevantní komponenty z ROS

Pro tento projekt jsou důležité především balíčky obsahující metody pro plánování cesty. Užitečné jsou i balíčky pomáhající pracovat s OpenStreet mapou, tudíž by nemuselo být potřeba vytvářet vlastní parser mapy pro tento účel.

<span id="page-10-3"></span> $1$ XML soubory definující seznam komponent, které se provedením tohoto souboru spustí

#### <span id="page-11-0"></span>2.2.1 Navigation stack

Jedná se o soubor balíčků které umí zpracovat vše od zpracování informací ze senzorů, správu mapy, až po výstupní rychlostní příkazy pro robota. Navigace probíhá v 2D prostoru. Plánování cesty je tu prováděno ve dvou fázích – globálně a lokálně. Pro naše účely je důležité globální plánování, zde se vyhodnocuje trasa v prostoru s překážkami, lokální plánovač naopak řeší až problém, jakou trajektorií robot dosáhne cíle, když už zná cestu. Navigation stack je k dispozici pod BSD licencí.

Globální plánovače v tomto stacku nalezneme 2 – carrot\_planner a navfn.

carrot\_planner je jednoduchý plánovač, který se snaží co nejvíce přiblížit cíli pomocí obcházení překážek a není vhodný pro použití s mapou, kde uzly tvoří síť. navfn je potřebám práce bližší, vytváří si mapu prostředí, pro hledání nejkratší cesty v ní používá Dijkstrův algoritmus (v současnosti, v budoucnu možná podpora pro  $A^*$ [\[6\]](#page-34-2)).

#### <span id="page-11-1"></span>2.2.2 osm cartography

Balík obsahující nody pro práci s OpenStreet mapou. Vstupem je mapa v XML formátu, ta se převede do formátu zpráv popsaném v balíku geographic\_msgs. Mapu je možné dále převést do formátu RViz souřadnic. [2.2.5](#page-11-4) Tento balík není součástí základní instalace ROS a je k dispozici pod BSD licencí.

#### <span id="page-11-2"></span>2.2.3 route network

Balík spolupracující s osm\_cartography. Stejnojmenný node route\_network získá pomocí funkcí z balíku osm\_cartography mapu ve formátu geographic\_msgs a extrahuje z ní pouze relevantní informace – pouze sjízdné cesty. Tuto zjednodušenou mapu lze vizualizovat také pomocí RViz souřadnic.

Je tu i node plan\_route, který nabízí službu pro plánování trasy. Využívá algoritmus  $A^*$ s heuristikou vyhodnocující přímou vzdálenost z bodu k cíli. $[8]$ 

#### <span id="page-11-3"></span>2.2.4 geographic msgs

Tento balík obsahuje struktury a funkce, jejichž použití je popsáno v předchozích dvou podsekcích. osm\_cartography a route\_network umožňují, aby se do struktur definovaných zde dala převést OpenStreet mapa.

#### <span id="page-11-4"></span>2.2.5 RViz

Nástroj pro 3D vizualizaci. V tomto projektu se využije především za účelem rychlého ověření, jak dobře dané algoritmy fungují. Vzhledem k textové reprezentaci jednotlivých objektů v mapě by bylo obtížné jinak než graficky ověřovat řešení.

### <span id="page-11-5"></span>2.3 OpenStreet mapa

OpenStreet mapa je komunitní projekt, který vytváří a udržuje svobodná mapová data po celém světě. Mapu vytváří komunita různými způsoby – z leteckých snímků, pomocí GPS, digitalizováním papírových map atd. Mapová data jsou šířena pod Open Data Commons Open Database License[\[4\]](#page-34-4). Projekt OpenStreetMap vznikl v roce 2004 a v současnosti je spravován neziskovou organizací OpenStreetMap Foundation[\[3\]](#page-34-5).

Veškerá mapová data jsou volně ke stažení, ale při reálném použití se kvůli velikosti dat mapy stáhne pouze určitý výřez. Stažená mapová data jsou uložena v XML formátu. Získat mapová data lze více způsoby. Jsou k dispozici připravené archivy s určitými regiony, pro účel ověření této práce je ale vhodnější stáhnout pouze určitý obdélníkový výřez pomocí API, které je ve formátu webové adresy s parametry souřadnic krajních bodů, tuto adresu lze sestavit a poté stáhnout i přímo z webového rozhraní mapy. Stahování přes API je omezené určitou velikostí výřezu, pro výřezy větších oblastí je nutné použít tzv. XAPI[\[5\]](#page-34-6), kde je adresa odlišná.

http://api.openstreetmap.org/api/0.6/map?bbox=11.54,48.14,11.543,48.145 Příklad adresy pro stažení výřezu mapy pomocí API.

#### <span id="page-12-0"></span>2.3.1 Formát mapy

Stažená mapová data jsou ve formátu  $XML[11]$  $XML[11]$  – jednotlivé objekty v ní jsou čitelné pro člověka i v této formě, ale jejich vztah a pozice v prostoru je těžko představitelná.

V mapě najdeme 4 druhy primitiv – body, cesty, relace a atributy.

Každý bod obsahuje svůj identifikátor, souřadnice pozice, dále další volitelné informace jako např. jméno jeho autora, verzi nebo čas, kdy byl změněn.

Cesty spojují jednotlivé body do skupin. V tomto objektu definujeme jednotlivé body a také další atributy, např. typ cesty, její jméno, její směr apod.

Relace stružují body, cesty a další relace do větších celků a nastavují další atributy, např. určení omezení skupiny cest pro určitá vozidla, určení, ze kterých cest je možné jezdit na které atd.

```
\langle ?xm1 \text{ version} = ', 1.0' ' encoding = ', \text{UTF-8''}?\zetaosm version=,,0.6'' generator=,,CGImap 0.0.2''>
 \texttt{<bounds } minlat= \texttt{, 54.088} '` minlon= \texttt{, 12.248} '` maxlat= \texttt{, 54.091} '` maxlon= \texttt{, 12.252} ''/>\langlenode id=,,298884269'' lat=,,54.09017'' lon=,,12.248263'' user=,,Somebody'' .../>
 \frac{1}{2} <node id=,,261728686'' lat=,,54.09063'' lon=,,12.244192'' user=,,Somebody'' .../>
 \langlenode id=,,1831881213'' lat=,,54.09006'' lon=,,12.253938'' user=,,Somebody'' ...>
  \langle \text{tag } k=\\,, \text{name'}' \text{ or } \text{...} \rangleSome Place''/>
  <tag k=,,traffic_sign'' v=,,city_limit''/>
 </node>
 ...
 <way id=,,26659127'' user=,,Somebody'' uid=,,55988'' ...>
  <nd ref=,,292403538''/>
  <nd ref=,,298884289''/>
  ...
  <nd ref=,,261728686''/>
  <tag k=,,highway'' v=,,unclassified''/>
  \langle \text{tag } k = \text{', name''} \quad v = \text{', Some street'} \rangle</way>
 \epsilon <relation id=,,56688'' user=,,Somebody'' uid=,,56190'' visible=,,true'' ...>
  <member type=,,node'' ref=,,294942404'' role=,,''/>
  ...
  <member type=, node'' ref=, 364933006'' role=, ''/>
  \langlemember type=',way'' ref=,,4579143'' role=,,''/>
  ...
  <member type=,,node'' ref=,,249673494'' role=,,''/>
  \langle \text{tag } k = \text{, name} \text{`` } v = \text{, } Bus way''/>
  \langle \text{tag } k = \text{, network} \text{`` } v = \text{, } \text{VVW} \text{''} \rangle
```

```
\text{Stag } k = 0, \text{ref'}' \text{ v} = 0, 123'\langle \text{tag } k = \text{, route}': v = \text{, bus}': \text{/}\langle \text{tag } k = \text{ (type' (v = \text{ (route' }')) }</relation>
 ...
</osm>
```
Způsob popisu OSM ve formátu XML.

### <span id="page-13-0"></span>2.4 Ukázka použití OSM v ROS

V této část je popsán příklad, jak lze staženou mapu vložit do ROS a případně ji vizualizovat. Předpokladem je nainstalovaný ROS s balíky osm\_cartography, route\_network, geographic\_msgs, geodesy a staženou mapu, resp. její výřez ve formátu XML.

Začneme spuštěním jádra systému.

#### \$ roscore

K načtení mapy ze souboru využijeme nody z balíku osm\_cartography, k tomuto účelu slouží node osm\_server. Ten implementuje funkci get\_geographic\_map, která přijme parametrem cestu k souboru mapy a vrátí zpět data ve formátu geographic\_msgs. Spustíme tedy osm\_server

#### \$ rosrun osm\_cartography osm\_server

Nyní můžeme zavoláním služby tohoto nodu získat mapová data ve zpracovatelném formátu. Pokud bychom chtěli mapu vizualizovat nástrojem  $RViz$ , musíme spustit viz\_osm, který sám zavolá osm\_server, získá mapu, převede ji na pole vizualizačních RViz bodů, které následně publikuje jako topic visualization\_marker\_array.

#### \$ rosrun osm\_cartography viz\_osm \_map\_url='file:///cesta/k/mape/map.osm'

Teď už máme zdroj RViz bodů. Ještě než spustíme RViz, je pro tento druh zobrazení publikovat nějaký vztažný bod k mapě, kdybychom to neudělali, mapu bychom neviděli. Hodnoty je nutné získat ze zpráv, které publikuje vizualizér, jsou to souřadnice v UTM formátu.

#### \$ rosrun tf static\_transform\_publisher ? ? ? ? ? ? ? map local\_map 100 \$ rosrun rviz rviz

Na obrázku je patrné, že v běžně stažené mapě je mnoho pro navigaci zbytečných objektů – domy, řeky, lesy aj. Bylo by dobré tyto objekty vyfiltrovat již ze vstupního XML souboru nebo použít funkce z balíku route\_network, které tuto funkcionalitu nabízí.

Ukončeme běžící osm\_cartography viz\_osm vizualizující celou mapu a spusťme route\_network, který vyfiltruje pouze sjízdné cesty. Pokud dále spustíme viz\_routes, můžeme si výsledek prohlédnout v nástroji RViz.

#### \$ rosrun route\_network route\_network \$ rosrun route\_network viz\_routes

Rozhraní pro plánování trasy – node plan\_route nabízí službu pro plánování cesty get\_route\_plan.

#### \$ rosrun route\_network plan\_route

\$ rosservice call /get\_route\_plan 'route\_network.uuid' 'source.uuid' 'goal.uuid'

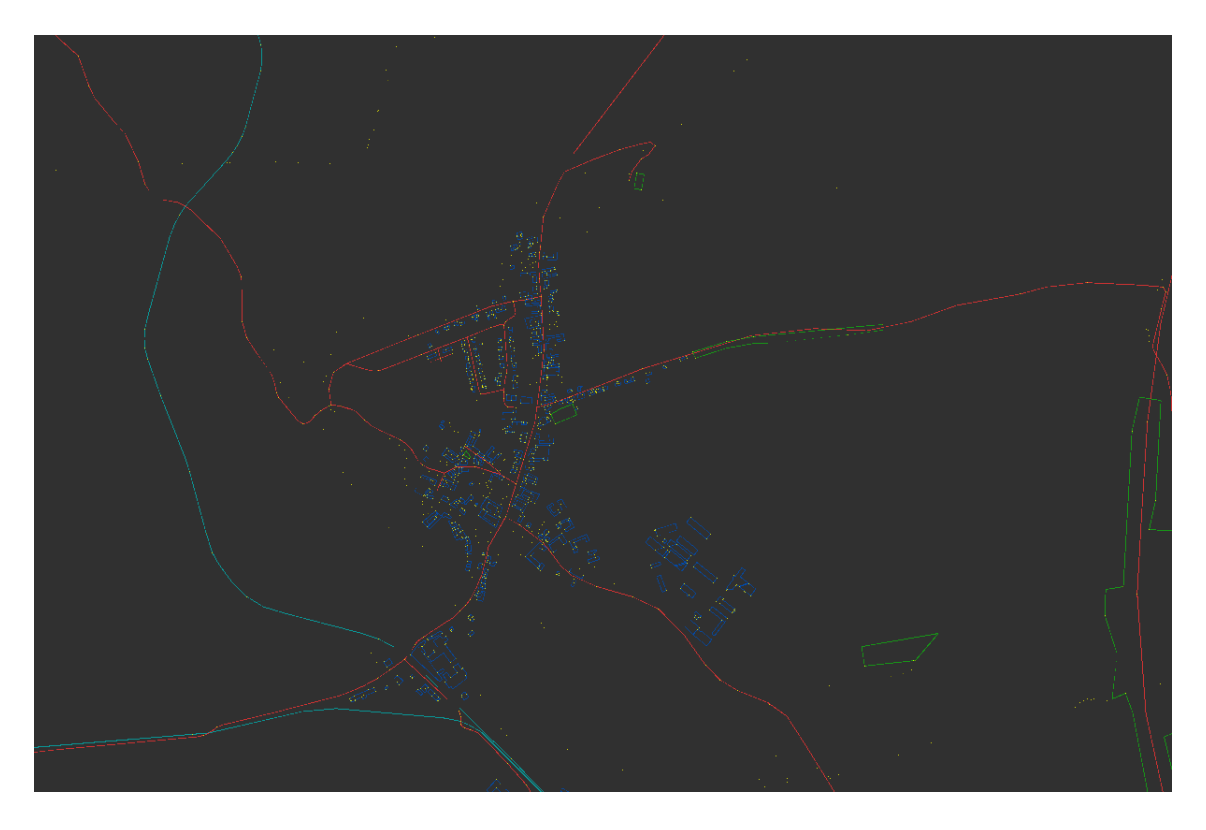

Obrázek 2.2: Příklad vizualizace celé mapy nástrojem RViz.

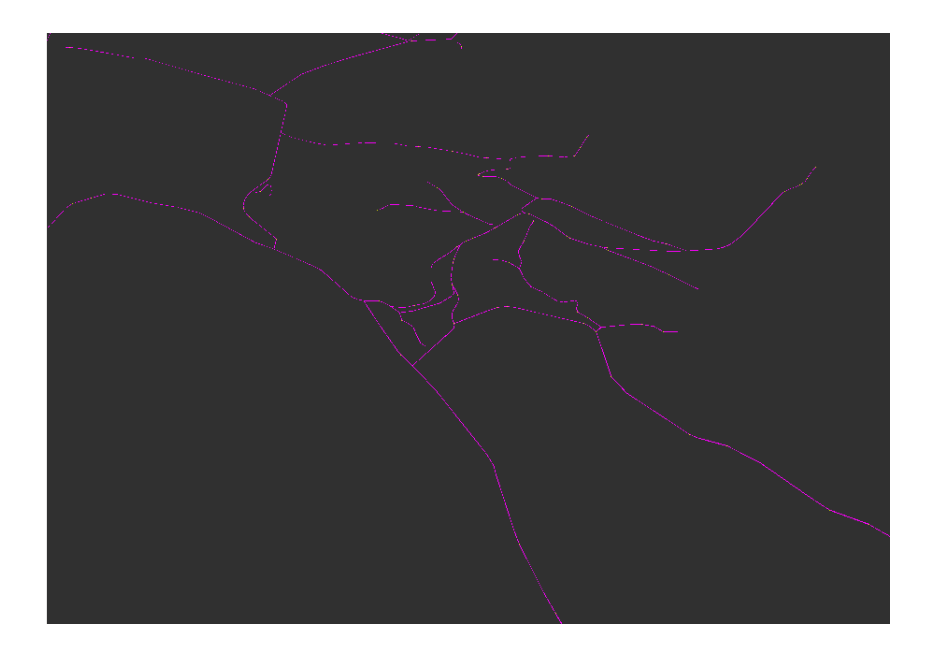

Obrázek 2.3: Příklad vizualizace pouze cest nástrojem $\it RViz$ 

### <span id="page-15-0"></span>2.5 Plánovací algoritmy

#### <span id="page-15-1"></span>2.5.1 Dijkstrův algoritmus

Dijkstrův algoritmus slouží pro hledání všech nejkratších cest v grafu – mapa zjednodušena pouze na křižovatky a cesty mezi nimi, resp. uzly a hrany, hrany jsou nějakým způsobem ohodnoceny, nejčastěji délka hrany. Pokud uvažujeme možnost jednosměrných hran, jedná se o orientovaný graf. Podmínkou algoritmu jsou v grafu nezáporně ohodnocené hrany, v případě abstrakce reálných cest je tato podmínka vždy splněna. Nalezené cílové cesty jsou posloupnost uzlů, v kterém pořadí jimi procházíme.

Dijkstrův algoritmus nemá cílový bod, vyhodnocují se cesty ke všem uzlům v grafu. Pro vyhledávání cesty z jednoho bodu do druhého je vhodnější podobný algoritmus uniform cost search – metoda stejných cen, ten vyhledává pouze cestu mezi dvěma body. V praxi tyto dva algoritmy často splývají, protože jejich princip je podobný.

Algoritmus využívá prioritní frontu, kam ukládá uzly a jejich ohodnocení – nejkratší vzdálenost, jak se k nim z počátečního uzlu dostat. Uzly s nejmenším ohodnocením jsou ve frontě první. V počátečním stavu jsou ve frontě všechny uzly, počáteční uzel má ohodnocení 0, ostatní mají nekonečno. Každý uzel si uchovává informaci, kdo je jeho aktuální předek, na konci se z těchto referencí sestaví nejkratší cesta k uzlu.

Nyní algoritmus běží ve smyčce dokud fronta není prázdná. Vybere se první prvek z fronty (opustí frontu) – při prvním průchodu počáteční uzel, postupně se otestuje pro všechny jeho potomky, jestli platí *ohodnocení aktuálního uzlu + ohodnocení hrany ; ohod*nocení potomka. Pokud ano, nastaví se ohodnocení uzlu potomka na ohodnocení aktuálního  $uzlu + ohodnocení hrany a jeho předka na aktuální uzel. Nyní se vybere opět první uzel ve$ frontě.

Po skončení algoritmu je k dispozici každý uzel ohodnocen nejkratší vzdáleností, kterou je možné se k němu dostat a pomocí referencí na předka lze tuto cestu rekonstruovat.

Složitost algoritmu závisí na způsobu implementace prioritní fronty a vyhledávání v ní.

#### <span id="page-15-2"></span> $2.5.2 \text{ A}^*$

Algorimtus je principiálně podobný Dijkstrově algoritmu s rozdílem, že se nevyhodnocuje celý graf, ale pouze se v něm hledá cesta mezi dvěma body. Patří mezi informované metody prohledávání stavového prostoru, protože jsou známa ohodnocení hran a při hledání je vybrána vždy nejnadějnější možnost. U neinformovaných (slepých) metod se naopak pouze slepě prohledávají podle určitého řádu uzly, dokud není nenalezen cíl. Při vybírání, který následující uzel je nejvhodnější se využívá heuristických funkcí.

Ty mají za cíl optimalizovat rychlost hledání cesty, nehledá se pouze na základě délek hran, ale nejoptimálnější nebo nejlevnější cesta podle různých faktorů, které vezmeme v heuristické funkci v úvahu. Nejjednodušší heuristikou při vyhledávání v mapě bývá přímá vzdálenost z bodu k cíli.

Algoritmus je *úplný i optimální –* Vždy nalezne cíl, pokud existuje, a cesta k němu je nejlepší možná.

$$
f(x) = g(x) + h(x)
$$

Funkce f pro řazení v prioritní frontě je dána funkcí g ohodnocující cestu po hranách, ale také funkcí h představující heuristiku.

### <span id="page-16-0"></span>2.5.3 UCS – metoda stejných cen

Zjednodušení algoritmu A\*, kdy neuvažujeme heuristiky a vhodný následující uzel hledáme jen na základě délek hran – stejně jako u Dijkstrova algoritmu.

Algoritmus je úplný i optimální stejně jako A\*, jen je potřeba k jeho provedení prozkoumat více uzlů – možných odboček po cestě, které se jeví nadějně. Algoritmus se řadí mezi slepé metody.

$$
f(x) = g(x)
$$

### <span id="page-16-1"></span>2.5.4 Greedy Search – hladové vyhledávání

Zjednodušený algoritmus A\*, kde se tentokrát nehledí na délky hran, ale jen na heuristiku – například přímou cestu k cíli.

Algoritmus je úplný, ale není optimální.

$$
f(x) = h(x)
$$

## <span id="page-17-0"></span>Kapitola 3

# Existující řešení a návrh implementace

Nyní jsme schopni s již implementovanými komponentami dosáhnout plánování cesty. Tato kapitola se zabývá, jakým způsobem pro tento účel komponenty poskládat a jak je toto řešení efektivní. Dále určuje, co bude naším vlastním řešením – které části implementujeme a které využijeme ve stavu, jakém jsou k dispozici.

### <span id="page-17-1"></span>3.1 Existující možnosti použití

S balíky popsanými v [2.2](#page-10-2) jsem byl schopen staženou OSM načíst do ROS pomocí nodu osm\_server. Odtud lze získat mapu ve formátu zprávy geographic\_msgs/GetGeographicMap. Tu lze ještě vyfiltrovat prostřednictvím nodu route\_network tak, aby obsahovala informace jen o cestách – zpráva typu geographic\_msgs/RouteNetwork. A nyní se nodem plan\_route dá zjistit nejkratší cesta voláním služby get\_route\_plan (Služba využívá algoritmu A\*).

Tato služba ale umožňuje pouze vyhledat cestu v mapě z bodu A do bodu B, navíc přijímá pouze parametry ve formátu UniqueID, jejichž zadávání není uživatelsky přívětivé.

Výše popsané balíky jsou implementovány v jazyce Python, což na uživatelské úrovni ničemu nevadí, ale náš projektový balík by měl být implementován pouze v  $C/C++$ . Proto nebudou upravovány již existující balíky nebo od nich přebírán zdrojový kód. Pouze bude využíváno některých jejich komponent.

Naopak balíky z navigation stacku se ukázaly pro účel implementace knihovny s metodami plánování cesty jako nevhodné. Navigation stack je zaměřen na zpracování senzorických dat robota a jejich následný převod na navigační pokyny pro platformu robota. Zde implementované metody plánování cesty probíhají nad pravděpodobnostní mapou, která se sestavuje právě ze senzorických dat[\[2\]](#page-34-8).

### <span id="page-17-2"></span>3.2 Co a jak implementovat

Základem implementace bude vlastní plánovač, který bude schopen pracovat s různými typy vstupů, bude nezávislý na použitém plánovacím algoritmu a bude vylepšovat existující řešení o další funkce. Jako vhodné se jeví možnost specifikace cesty pomocí více bodů. Zvolil jsem dvě množiny bodů, jednu pro body, kterým se chceme vyhnout, a druhou pro body, kterými chceme zaručeně projít.

Tyto funkce by neměly záviset na použitém plánovacím algoritmu, ten vždy pouze implementuje jednotné rozhraní, které stanovuje, že má hledat cestu mezi dvěma vstupními body.

Konečnou nalezenou cestu by bylo vhodné názorně vizualizovat použitím RViz, služba plan\_route vrací cestu ve formě zprávy geographic\_msgs/RoutePath, potřebujeme implementovat metodu umožňující cestu zvýraznit mezi ostatními cestami. Balík route\_network sice obsahuje node viz\_plan, který je k tomu určený, ale není v současné verzi zdokumentovaný a při bližším zkoumání funkčnosti se ukázalo, že pouze neustále plánuje cesty mezi dvěma náhodnými body, které pak vizualizuje.

#### <span id="page-18-0"></span>3.2.1 Plánovací algoritmy

Plánovací algoritmy budou implementovány tři –  $A^*$  [\(2.5.2\)](#page-15-2), UCS [\(2.5.3\)](#page-16-0) a Greedy Search [\(2.5.4\)](#page-16-1). Mohl by být implementován jakýkoliv algoritmus, ale tyto tři podobné algoritmy byly, díky jejich zohledňovaní prostorových vlastností, určeny jako nejvhodnější.

```
mějme prioritní frontu OPEN a seznam CLOSED
do fronty OPEN vlož počáteční bod
```
dokud není fronta OPEN prázdná prováděj:

```
- vyber z fronty OPEN uzel s nejnižším ohodnocením f(x)
```
- je-li tento uzel cílový, vyhledávání bylo úspěšné, vrať cestu k tomuto bodu

```
- vlož bezprostřední následníky do fronty open i s jejich ohodnocením f(x),
```

```
ale jen ty, které nejsou na seznamu CLOSED
```

```
a zároveň nejsou už v OPEN s nižším ohodnocením
```

```
- aktuální uzel vlož na seznam CLOSED
```

```
cyklus skončil, cestu nelze najít
```
Společný pseudokód implementovaných plánovacích algoritmů. [\[1\]](#page-34-9)

#### <span id="page-18-1"></span>3.2.2 Vylepšení rozhraní služeb

Dosud bylo možné koncové a cílové body definovat pouze ve formátu UniqueID, které je zejména při volání služby ručně z příkazové řádky značně nepohodlné. Lepší by bylo službu volat s běžnými WGS84 souřadnicemi nebo identifikačními čísly waypointů z OSM.

#### <span id="page-18-2"></span>3.2.3 Rozšířená specifikace cesty

Je možné specifikovat body, kterým se v mapě vyhnout a kterými naopak projít.

Aby se dosáhlo vynechání určitých bodů, z mapy cest ve formátu

geographic\_msgs/RouteNetwork jednoduše odstraníme ty segmenty cesty, které tyto body mají jako počáteční nebo koncové.

Většinou to jsou alespoň 4 různé segmenty – 2 segmenty do bodu a od bodu a stejně i v opačném směru, protože u obousměrných cest jsou definovány segmenty s oběma kombinacemi počátečního i koncového bodu. Dále to přirozeně neplatí pro koncové body slepých ulic.

U množiny bodů, kterými projít, je to složitější. Tyto body jsou bez pořadí, nejedná se tedy o sekvenci, kdy bychom šli od bodu k bodu v přesně stanoveném pořadí. Je nutné najít pořádí, v kterém když projdeme, tak cesta bude nejkratší.

Plánovač bude implementovat konceptuálně nejjednodušší řešení – zkusíme naplánovat všechny kombinace pořadí bodů a vrátíme jen to nejkratší. Toto řešení je nejvhodnější pro malý počet bodů, protože s každým přidaným bodem do této množiny počet prohledávaných řešení velmi roste – n!  $(1, 2, 6, 24...)$ .

#### <span id="page-19-0"></span>3.2.4 Vizualizace cesty

Bylo rozhodnuto o vytvoření vlastního vizualizéru, který bude barevně vyznačovat pouze požadovanou cestu. Jako nejvhodnější se ukázala implementace, kdy vizualizér odebírá topic, jehož zprávy jsou ve formátu geographic\_msgs/RoutePath, které reprezentují jednu cestu a vizualizér bude zobrazovat jen tu poslední přijatou do doby než přijme další. Zápis do tohoto topicu není dosud nikde implementovaný, musí probíhat buď ručně nebo musí být implementován v nějaké obalující funkci, která získá plán cesty a poté jej pošle na vizualizaci.

#### <span id="page-19-1"></span>3.2.5 Přehled použitých zpráv a služeb z jiných balíků

#### • geographic\_msgs/BoundingBox

Zpráva reprezentující hranice mapy, které určují dva body – nejvíce jihozápadní a nejvíce severovýchodní.

#### • geographic\_msgs/GeoPoint

Zpráva představující bod v prostoru definovaný WGS84 souřadnicemi (zeměpisnou šířkou a délkou) a nadmořskou výškou (tu ve zpracovaných mapách neuvažujeme).

#### • geographic\_msgs/WayPoint

Zpráva obohacující geographic\_msgs/GeoPoint o další atributy, výsledek reprezentuje WayPoint v OSM.

#### • geographic\_msgs/RouteSegment

Zpráva znázorňující jeden díl cesty v jednom směru, obsahuje počáteční a koncový bod ve formě reference (uuid\_msgs/UniqueID) na ID geographic\_msgs/WayPoint.

#### • geographic\_msgs/RouteNetwork

Tato zpráva představuje síť cest, kterou získáme pročištěním celé mapy od zbytečných objektů. Zprávy tohoto typu produkuje balík route\_network, jehož implementace pracuje se všemi typy cest stejně. Zpráva je složena z metadat identifkujících síť, ohraničujícího pole geographic\_msgs/BoundingBox, pole bodů geographic\_msgs/WayPoint[] a pole segmentů geographic\_msgs/RouteSegment[].

#### • geographic\_msgs/RoutePath

Zpráva představuje cestu v síti cest. Obsahuje referenci na určitou síť cest a pole referencí na segmenty, kterými cesta vede.

#### • uuid\_msgs/UniqueID

Univerzální unikátní identifikátor[\[10\]](#page-34-10), celkem 128-bitů, je možné jej zapsat více způsoby, například zde je definován jako pole 16 osmibitových čísel. Pro praktické použití a snadnější zápis se převádí na řetězec hexadecimálních čísel.

[23, 75, 63, 177, 77, 41, 80, 100, 187, 117, 41, 82, 223, 252, 138, 17] 174b3fb1-4d29-5064-bb75-2952dffc8a11

Dva způsoby zápisu UniqueID, první je způsob implementace v ROS, druhý je zápis kanonickou formou.

#### • geographic\_msgs/GetRoutePlan

Rozhraní služby pro získání plánu hledané cesty. Požaduje referenci na počáteční a koncový bod, vrací nalezenou cestu a indikátory úspěšného nalezení. Definice této služby je popsána v [2.1.5.](#page-9-0)

#### <span id="page-20-0"></span>3.2.6 Struktura implementované knihovny

Knihovna bude sdružovat různé nástroje pro práci s OSM, proto její název bude obecný – osm\_tools.

Funkce budou obstarávat 3 nody – planner, osm\_tools a viz\_plan.

• planner

Node zajišťující plánování trasy, spravuje jednotlivé plánovací algoritmy, které uživatel specifikuje pomocí parametrového serveru [\(2.1.7\)](#page-10-1). Nabízí službu osm\_tools/GetRoutePlanExt, která vychází z geographic\_msgs/GetRoutePlan, ale specifikuje navíc body, kterým je se třeba vyhnout a kterými je třeba projít.

• osm\_tools

Tento node nabízí implementované rozhraní dalších služeb, které mají za cíl zjednodušit a urychlit plánování cesty a poté její vizualizaci. Implementuje službu osm\_tools/VizRoutePlanExt, která kontaktuje planner, aby naplánoval cestu, tu však nevrací a místo toho ji posílá nodu viz\_plan k vizualizaci.

Dále implementuje služby

osm\_tools/GetRoutePlanExtWGS84 a osm\_tools/VizRoutePlanExtWGS84, které se od předchozích liší tím, že specifikují klíčové body ve formátu  $WGS84$  – ve zprávě geographic\_msgs/GeoPoint.

Analogicky implementuje služby

osm\_tools/GetRoutePlanExtNodeID a

osm\_tools/VizRoutePlanExtNodeID, jejichž parametry jsou specifikovány ID (čísly) uzlů v OSM.

Také tu existují samostatné služby pro funkce, kterých se ve výše popsaných službách využívá – osm\_tools/GetClosestWayPoint a osm\_tools/GetWayPoint. První služba vrací nejbližší geographic\_msgs/WayPoint k zadanému geographic\_msgs/GeoPoint bodu. Druhá služba vrací geographic\_msgs/WayPoint, který odpovídá zadanému ID nodu v OSM.

• viz\_plan

Node implementující vizualizaci naplánovaných cest. Viz [3.2.4.](#page-19-0)

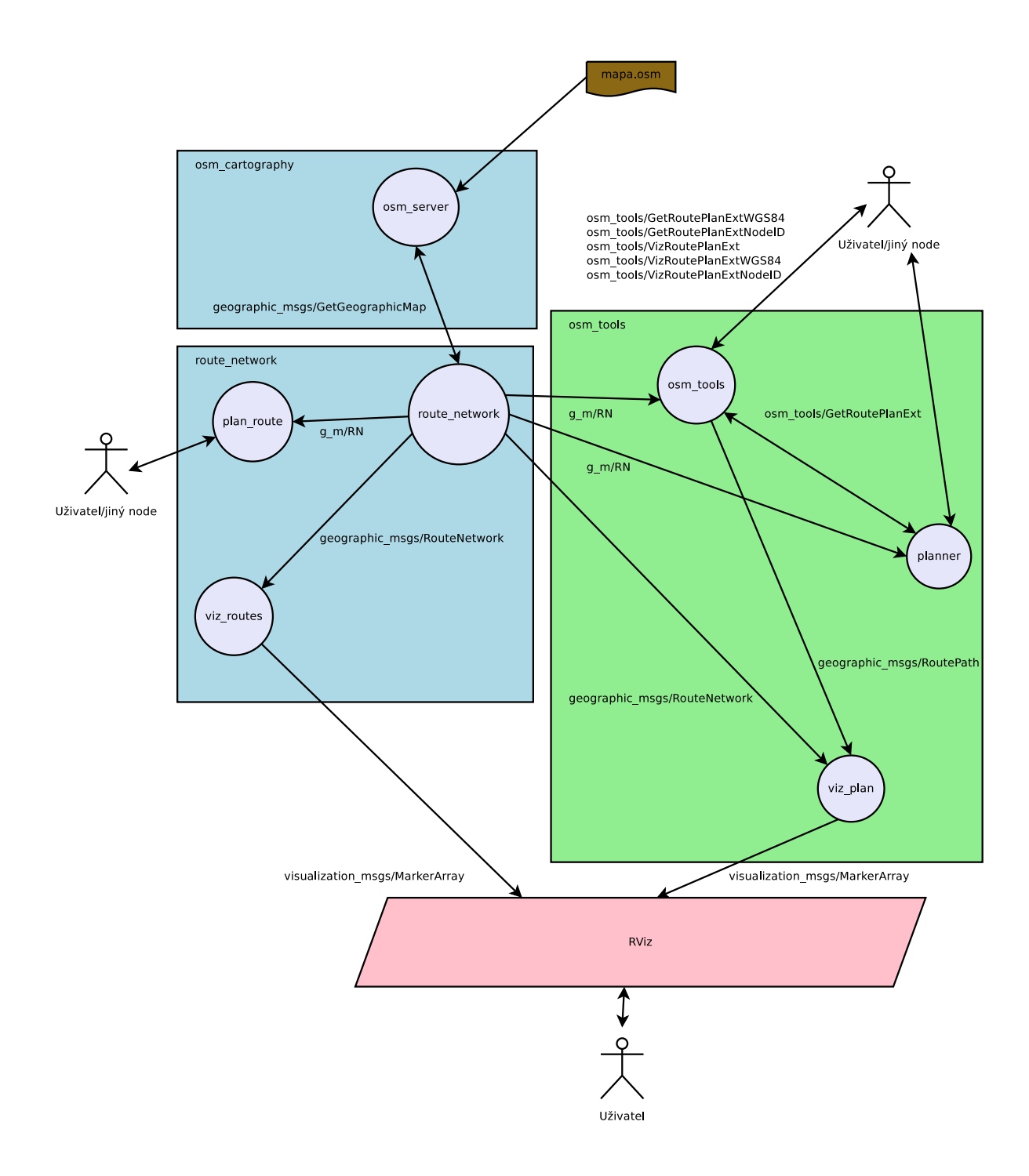

Obrázek 3.1: Znázornění spolupráce jednotlivých balíků a nodů.

# <span id="page-22-0"></span>Kapitola 4

# Implementace a ověření

V předchozí kapitole jsem definoval, které nody a služby budou vytvořeny. V této kapitole jsou popsány detaily implementace jednotlivých částí i balíku jako celku.

Implementace probíhá v programovacím jazyce  $C/C++$ , který patří mezi podporované pro psaní modulů pro ROS, interně je v ROS tato podpora implementována balíkem roscpp.

Balík implementovaný touto prací je pojmenován osm\_tools a je spravován nástrojem catkin.

### <span id="page-22-1"></span>4.1 Konfigurace balíku

Vývoj balíku probíhá v pracovním adresáři catkinu. Catkin vyžaduje mít závislosti a další informace definované v konfiguračních souborech CMakeLists.txt a package.xml.

V souboru CMakeLists.txt jsou definovány závislosti na jiných balících pod položkami:

```
find_package(catkin REQUIRED COMPONENTS
  roscpp
  std_msgs
  message_generation
  visualization_msgs
  unique_id
  geodesy
  geographic_msgs
)
...
catkin_package(
  CATKIN_DEPENDS unique_id
)
```
Protože je použit adresář s hlavičkovými soubory include a určitá část balíku se přeloží do samostatné knihovny, je nutné o tom dát vědět správci balíků:

```
include_directories(include)
```
Je nutné se odkázat na všechny definované soubory se službami a zprávami a také definovat generované zprávy:

```
add_service_files(
 FILES
  GetClosestWayPoint.srv
  GetWayPoint.srv
  GetRoutePlanExt.srv
  GetRoutePlanExtWGS84.srv
  GetRoutePlanExtNodeID.srv
  VizRoutePlanExt.srv
  VizRoutePlanExtWGS84.srv
  VizRoutePlanExtNodeID.srv
)
...
generate_messages(
 DEPENDENCIES
 std_msgs
 geographic_msgs
 uuid_msgs
 visualization_msgs
\lambda
```
Nakonec je nutné říct, které knihovny a spustitelné nody se mají přeložit a kde jsou jejich zdrojové texty:

```
add_executable(viz_plan src/viz_plan.cpp)
target_link_libraries(viz_plan ${catkin_LIBRARIES})
```

```
add_executable(osm_tools src/osm_tools.cpp)
target_link_libraries(osm_tools ${catkin_LIBRARIES})
```

```
# Planning Algorithms
```

```
add_library(common src/plan_algorithms/common.cpp)
target_link_libraries(common ${catkin_LIBRARIES})
add_library(astar src/plan_algorithms/astar.cpp)
target_link_libraries(astar ${catkin_LIBRARIES} common)
add_library(ucs src/plan_algorithms/ucs.cpp)
target_link_libraries(ucs ${catkin_LIBRARIES} common)
add_library(greedy src/plan_algorithms/greedy.cpp)
target_link_libraries(greedy ${catkin_LIBRARIES} common)
```

```
add_executable(planner src/planner.cpp)
target_link_libraries(planner ${catkin_LIBRARIES} common astar ucs greedy)
```
V souboru package.xml jsou už pak obecnější informace o balíku jako celku a na kterých ostatních balících závisí v době překladu a v době běhu.

```
<buildtool_depend>catkin</buildtool_depend>
<build_depend>roscpp</build_depend>
<build_depend>unique_id</build_depend>
```
<build\_depend>geographic\_msgs</build\_depend>

```
<run_depend>roscpp</run_depend>
<run_depend>unique_id</run_depend>
<run_depend>geographic_msgs</run_depend>
<run_depend>osm_cartography</run_depend>
<run_depend>route_network</run_depend>
```
### <span id="page-24-0"></span>4.1.1 Verze použitých balíků

Další balíky: geodesy, geographic\_msgs, osm\_cartography, route\_network, uuid\_msgs a unique\_id byly při vytváření balíku také v pracovním adresáři, protože součástí standardní instalace verze Hydro nebyly jejich aktuální verze nebo tam nebyly obsaženy vůbec, proto pochází z git repozitářů s verzemi aktuálními k době začátku práce na balíku.

- geodesy  $-0.3.1$
- geographic\_msgs  $-0.3.1$
- osm\_cartography  $-0.2.1$
- route network  $0.2.1$
- uuid\_msgs  $-1.0.3$
- unique  $id 1.0.3$

Kompilace všech balíčků v pracovním adresáři catkinu je proveditelná příkazem catkin\_make v kořenovém adresáři.

### <span id="page-24-1"></span>4.2 Implementace plánovacích algoritmů

Použití plánovacích algoritmů je modelováno pomocí objektově orientovaného programování, kdy každý plánovací algoritmus implementuje rozhraní třídy PlanAlgorithm. Konkrétní algoritmus od této třídy dědí, využívá pak funkce, které jsou pro všechny algoritmy společné, a implementuje ty potřebné.

Třída PlanAlgorithm obsahuje následujíci protected<sup>[1](#page-24-2)</sup> proměnné:

- std::map<std::string, geographic\_msgs::RouteSegment> segments mapa všech segmentů, ke které slouží jako klíč UniqueID daného segmentu.
- std::map<std::string, geographic\_msgs::WayPoint> points mapa všech bodů, ke které slouží jako klíč UniqueID daného bodu.
- std::map<std::string, std::vector<uuid\_msgs::UniqueID> > segments\_from\_point – pomocná mapa s odkazy na všechny segmenty, které vychází z daného bodu, jehož UniqueID slouží jako klíč.

Implementované metody této třídy jsou:

<span id="page-24-2"></span> $1$ Modifikátor viditelnosti potřebný, aby tyto atributy byly viditelné i v odvozených třídách

• void prepareData(geographic\_msgs::RouteNetwork &network)

Metoda, která plní výše popsané struktury daty.

Zatímco data uložená v geographic\_msgs::RouteNetwork jsou v lineárních datových strukturách, které jsou nevhodné pro časté vyhledávání, data ve výše definovaných mapách jsou přístupná klíčem. Pole všech prvků se projde jen jednou a další výběr prvků z mapy je rychlý. Nevýhodou jsou vyšší paměťové nároky.

Mapy je nutné před každým naplněním vyprázdnit, protože běžící instance třídy může pracovat s různými mapami po sobě, v opačném případě by v mapách zůstávala nerelevantní data.

- double getLength(geographic\_msgs::RouteSegment &segment) metoda počítá délku daného segmentu, úkol je převeden na vzdálenost mezi dvěma body a předán funkci getDistance
- double getDistance(WayPoint &a, WayPoint &b) metoda vyhodnocující vzdálenost mezi dvěma body, využívá se vztah Pythagorovy věty pro vzdálenost ve 2D prostoru.

Dále je definována virtuální metoda virtual double getPlan(...), jejíž implementace je na konkrétním algoritmu – odvozené třídě. Metoda vrací celkovou procestovanou vzdálenost.

### <span id="page-25-0"></span>4.2.1 A\*

Vzhledem k tomu, že všechny implementované algoritmy se liší jen v detailech, bude popsána pouze implementace třídy AStarAlgorithm vycházející ze pseudokódu definovaného v [3.2.1.](#page-18-0)

Klíčovou částí je implementace metody getPlan(...), které se dodávají jako parametry síť cest, počáteční a koncový bod a struktura s výslednou cestou, která se má vyplnit.

Po zavolání metody je potřeba naplnit datové struktury aktuální sítí prepareData(...). Poté definujeme datové struktury pro frontu OPEN, seznam CLOSED a pro uchování zpáteční cesty.

Prvky, s kterými se pracuje, nejsou body, ale segmenty. Při použití bodů by bylo nutné řešit režii navíc, když bychom skládali výslednou cestu, která je složena ze segmentů. Funkce algoritmu zůstala neporušena.

• std::map<std::string, std::pair<double, double> > open

Fronta OPEN je implementována jako mapa, klíčem je UniqueID daného segmentu, hodnotou je dvojice *cena a výsledek heuristické funkce*. Při hledání vhodné struktury v jazyce  $C_{++}$  by testována i prioritní fronta, kde ale byla obtížná manipulace s prvky uvnitř fronty.

Pro výběr minimálního prvku slouží samostatná metoda getMinKey(&map) vracející UniqueID klíč do mapy. Pro seřazování prvků metoda využívá přetěžování<sup>[2](#page-25-1)</sup> funkce operator().

Protože využíváme místo bodů segmenty, tak se jako první prvek do fronty OPEN vloží nepravý segment, který má nastaven body na startovní bod.

<span id="page-25-1"></span><sup>2</sup>Stav, kdy existuje více funkcí se stejným názvem, ale odlišnými parametry a implementací.

• std::map<std::string, bool> closed

Seznam CLOSED je implementován jako mapa, kde je klíčem bod a hodnotou bitová informace, která značí, zda byl uzel uzavřen. Výhodou je rychlé nastavení i ověření, zda je bod už na tomto seznamu.

• std::map<std::string, std::string> plan\_map

Mapa pro udržení vztahu mezi předchozími a následujícími segmenty, klíčem je aktuální segment, hodnotou je předchozí segment.

Při rekonstrukci cesty jen procházíme mapou od koncového segmentu k prvnímu.

Segment se expanduje tak, že se vezme jeho koncový bod, indexuje se s ním do mapy segments\_from\_point, z které se získají následující segmenty.

### <span id="page-26-0"></span>4.3 Implementace nodů

Každý node je implementován v jednom \*.cpp souboru. Nody nemají své vlastní hlavičkové soubory.

#### <span id="page-26-1"></span>4.3.1 planner

Tento node spravuje plánovací algoritmy a nabízí službu GetRoutePlanExt.

Při spuštění se v parametrovém serveru kontroluje parametr plan\_algorithm, který má definované následující hodnoty:

- astar
- $\bullet$  ucs
- greedy

Podle přijatého parametru se instancuje<sup>[3](#page-26-2)</sup> stejnojmenný plánovač. Pokud je přijata jiná hodnota nebo není definována žádná, použije se plánovač A\*.

Tento node implementuje rozšířené funkce pro specifikaci cesty, jak je popsáno v [3.2.3.](#page-18-2) Při vytváření množiny segmentů bez bodů, kterým je se v cestě třeba vyhnout, si algoritmus pamatuje původní množinu a po skončení vyhledávání ji zase obnoví. Kdyby se tak nestalo, docházelo by ke ztrátám segmentů v běžícím nodu plánovače.

Posloupností bodů, kterými musí vést cesta, se generují do dvourozměrného pole all\_possible\_paths, jednotlivé cesty se poté vyhodnocují bod po bodu. Stačí jim funkce poskytovaná plánovacím algoritmem, která plánuje jen mezi dvěma body. Nevýhodou je, že se při opakovaných voláních plánovacího algoritmu a zejména při prozkoumávání kombinací mnoha bodů doba potřebná k nalezení optimální cesty rychle zvyšuje. Pro generování kombinací bodů v poli se používá funkce std::next\_permutation.

Node má připravené rozhraní pro obsluhu více sítí zároveň. Stejně jako ostatní nody přijímá sítě, které produkuje node route\_network, ale zde se neudržuje jen poslední přijatá. Sítě se ukládají do mapy nets, klíčem je UniqueID sítě.

<span id="page-26-2"></span><sup>3</sup>Vytvoří se objekt podle definice dané třídy.

#### <span id="page-27-0"></span>4.3.2 osm tools

Node poskytující především uživatelsky přívětivější služby pro plánování a vizualizaci, což je popsáno v [3.2.6.](#page-20-0) Node dokáže pracovat najednou jen s jednou sítí, zde to má i výhody – při volání služeb, které node nabízí, není třeba specifikovat UniqueID sítě.

Způsob lokalizace daného WayPointu z WGS84 souřadnic je implementován jako lineární procházení polem všech bodů a nalezení toho, který je zadaným souřadnicím ve 2D prostoru nejblíže. Při určování limitní maximální vzdálenosti mezi body se používá vzdálenost mezi dvěma protilehlými rohovými body v obdelníku ohraničujicím mapu.

Pro získání WayPointu z jeho ID v OSM je třeba vědět, jakým způsobem jsou WayPointy tvořeny, protože WayPoint si toto ID přímo neuchovává. Po analýze kódu nodu osm\_server je patrné, že se používá adresa ve tvaru:

http://openstreetmap.org/node/123456

Ta se pomocí funkcí balíku geodesy dá převést na UniqueID, kterým můžeme už snadno zjistit požadovaný WayPoint.

#### <span id="page-27-1"></span>4.3.3 viz plan

Tento node má na starost publikování  $RViz$  souřadnic (zpráva visualization msgs::Marker) vytvořených z plánů cest, které odebere z topicu route\_plan. Podobně jako předchozí nody, vytváří si i viz\_plan mapy se segmenty a body pro rychlejší vyhledávání.

Výslednou grafickou cestu zapisuje ve formátu zpráv visualization\_msgs::MarkerArray do topicu visualization\_marker\_array. Jedná se o stejný topic, do jakého zapisuje i viz\_routes – v  $RViz$  stačí nastavit odebírání pouze tohoto topicu a bude se zobrazovat mapa i plán v ní vyznačený zároveň.

Vytváření pole MarkerArray má na starosti metoda createMarkers(), která se aktivuje kdykoliv se v topicu route\_plan objeví nový plán. Nejprve smaže pole vytvořené z předchozího plánu. Poté začne v cyklu vytvářet Marker pro každý segment. Je nutné definovat jejich id, typ, měřítko, barvu, životnost, počáteční a koncový bod a další atributy. Souřadnice bodů je potřeba převést z formátu WGS84 na formát UTM pomocí funkcí z balíku geodesy.

Každý Marker má omezenou životnost, aby byly vizualizovány trvale, je v nodu definovaný Timer, který v pravidelných intervalech volá metodu publishMarkersCallback. Ta prochází každý Marker a aktualizuje jejich timestamp $^4$  $^4$ , poté celé pole znovu publikuje.

Životnost Markeru je nastavena na ros::Duration(5), interval časovače na ros::Duration(4).

Je implementováno, aby segmenty cesty byly zvýrazněny bílou barvou, první segment je červený, poslední segment je zelený. Při plánování složitějších cest s více body může docházet k vracení se po cestě, kde už segmenty zvýrazněny jsou – zobrazené segmenty mohou být překryty segmenty jiné barvy.

### <span id="page-27-2"></span>4.4 Ověření funkčnosti

V podadresáři test balíku osm\_tools je implementována sada testů ve formě shellových skriptů. ROS sice podporuje vlastní \*.launch soubory, ale jejich možnosti nejsou tak rozsáhlé, proto jsem se rozhodl pro tuto variantu.

<span id="page-27-3"></span><sup>4</sup> časové razítko pro evidenci stáří dat

Pro jejich reprodukci na konkrétním stroji je nutné upravit cesty v jednotlivých skriptech a mít nainstalovanou unixovou utilitu screen.

Nejdříve je třeba spustit skript launch-astar.sh který spustí všechny potřebné nody s plánovačem A\*. Poté je tu skript s několika úlohami na základní ověření funkčnosti – bylo by zbytečné demonstrovat všechny kombinace parametrů, protože jejich použití je repetivní. Testovací skript po každé vykonané úloze pozastaví činnost do stisknutí nějaké klávesy, aby bylo možné zkontrolovat výsledky. Testování probíhá nad mapou parku se sítí cestiček – park.osm, jedná se o exportovaný park z  $\it{Brna}-Lu\check{z}anky^5.$  $\it{Brna}-Lu\check{z}anky^5.$  $\it{Brna}-Lu\check{z}anky^5.$ 

Průběh spuštění skriptu test-park.sh:

• Ověření úspěšnosti získání bodu z relevantních WGS84 souřadnic.

```
get_closest_waypoint [49.20642,16.60951,0.0]
```
Výsledkem je platný bod.

```
success: True
status: ''
waypoint:
  id:
   uuid: [1, 66, 64, 220, 35, 66, 89, 90, 146, 130, 197, 116, 9, 180, 164, 50]
  position:
    latitude: 49.2063401
   longitude: 16.609204
   altitude: nan
  props:
    -
     key: created_by
      value: JOSM
```
• Ověření neúspěšnosti získání bodu z nerelevantních WGS84 souřadnic.

```
get_closest_waypoint [52.3244,17.77447,0.0]
```
Výsledkem je prázdný bod, neúspěšná operace a chybové hlášení.

```
success: False
status: Cannot find closest point!
waypoint:
 id:
   uuid: [0, 0, 0, 0, 0, 0, 0, 0, 0, 0, 0, 0, 0, 0, 0, 0]
 position:
   latitude: 0.0
   longitude: 0.0
   altitude: 0.0
 props: []
```
• Ověření úspěšnosti získání bodu z OSM Nodu daného číslem.

```
get_waypoint 56235820
```
Výsledkem je platný bod.

<span id="page-28-0"></span><sup>5</sup>http://cs.wikipedia.org/wiki/Lužánky

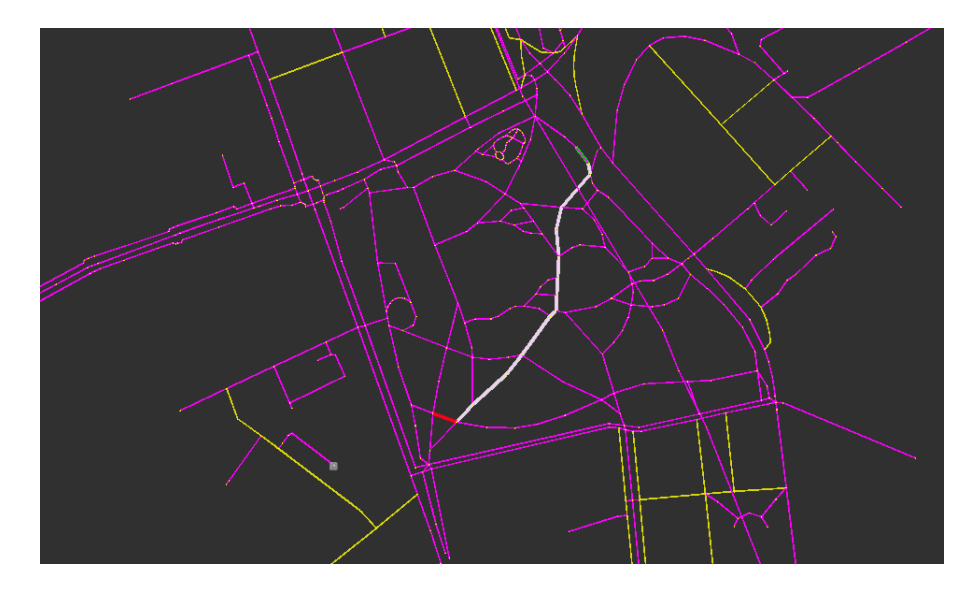

Obrázek 4.1: Nejkratší nalezená vzdálenost mezi dvěma body definovanými souřadnicemi WGS84.

<span id="page-29-1"></span>• Ověření neúspěšnosti získání bodu z neexistujícího OSM Nodu $^6$  $^6$  daného číslem. get\_waypoint 75232830

Výsledkem je prázdný bod, neúspěšná operace a chybové hlášení.

- Ověření neúspěšnosti získání plánu cesty z nerelevantních WGS84 souřadnic. get\_route\_plan\_ext\_wgs [60.20463,16.60693,0.0] [49.20804,16.60958,0.0] [] [] Výsledkem je prázdná množina segmentů, neúspěšná operace a chybové hlášení.
- Ověření úspěšnosti získání plánu cesty z relevantních WGS84 souřadnic. get\_route\_plan\_ext\_wgs [49.20463,16.60693,0.0] [49.20804,16.60958,0.0] [] [] Výsledkem je množina naplněná segmenty a úspěšná operace.
- Ověření vizualizace plánu cesty s WGS84 souřadnicemi. viz\_route\_plan\_ext\_wgs [49.20463,16.60693,0.0] [49.20804,16.60958,0.0] [] [] Výsledkem je úspěšná operace a výstup v RViz (viz obrázek [4.1\)](#page-29-1).
- Ověření vizualizace s definovaným průchozím bodem. viz\_route\_plan\_ext\_wgs [49.20463,16.60693,0.0] [49.20804,16.60958,0.0] [] [[49.20634,16.61072,0.0]] Výsledkem je úspěšná operace a výstup v RViz (viz obrázek [4.2\)](#page-30-0).
- Ověření vizualizace plánu cesty s body definovanými OSM ID. viz\_route\_plan\_ext\_node 56235757 54747974 [] [] Výsledkem je úspěšná operace a výstup v RViz (viz obrázek [4.3\)](#page-30-1).

<span id="page-29-0"></span> ${}^{6}$ Neexistujícího alespoň v aktuální mapě.

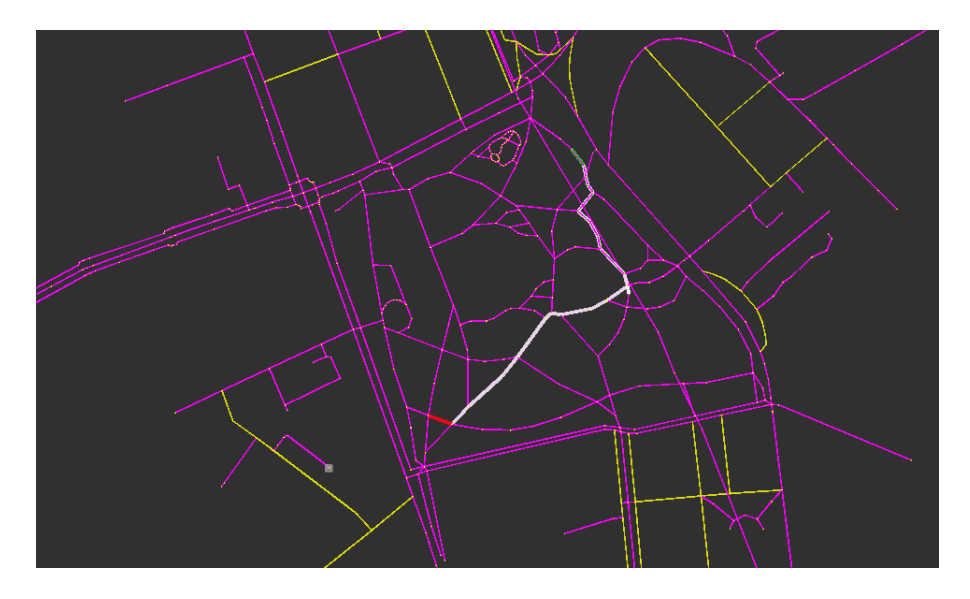

Obrázek 4.2: Nejkratší nalezená vzdálenost mezi třemi body definovanými souřadnicemi WGS84.

<span id="page-30-0"></span>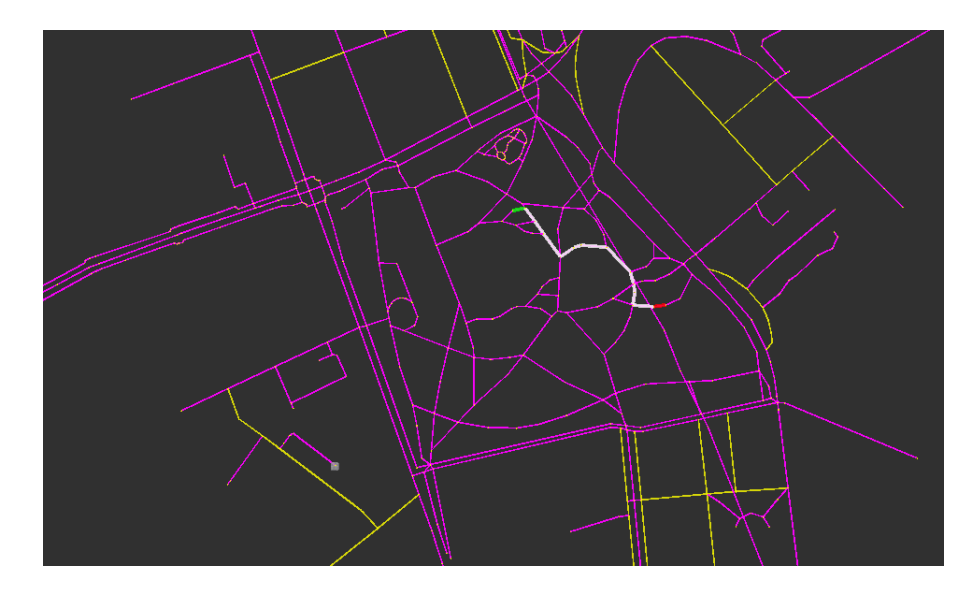

<span id="page-30-1"></span>Obrázek 4.3: Nejkratší nalezená vzdálenost mezi dvěma body definovanými ID Nodů z OSM.

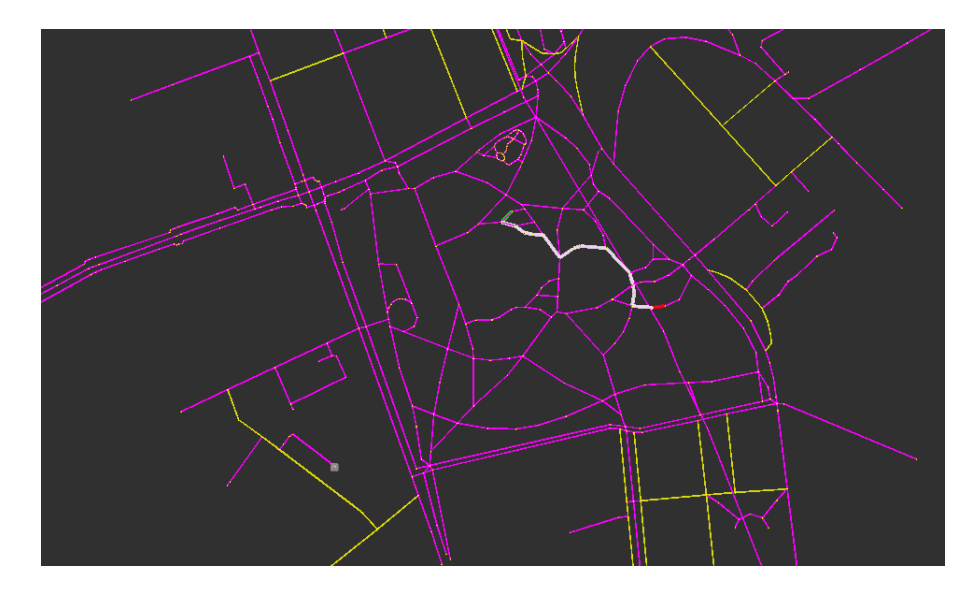

<span id="page-31-0"></span>Obrázek 4.4: Nejkratší nalezená vzdálenost mezi dvěma body definovanými ID Nodů z OSM. Je odstraněn jeden bod, kterým by normálně vedla nejkratší cesta.

• Ověření vizualizace plánu cesty s body definovanými OSM ID, je zakázán průchod jedním bodem poblíž koncového bodu.

```
viz_route_plan_ext_node 56235757 54747974 [54747969] []
```
Výsledkem je úspěšná operace a výstup v RViz (viz obrázek [4.4\)](#page-31-0).

• Ověření vizualizace plánu cesty s body definovanými OSM ID, přidáme navíc některé body, kterými se musí projít.

viz\_route\_plan\_ext\_node 56235757 54747974 [54747969] [54747962,26365073]

Výsledkem je úspěšná operace a výstup v RViz (viz obrázek [4.5\)](#page-32-0).

• Ověření vizualizace plánu cesty s body definovanými OSM ID, navíc je zakázán další bod na cestě z minulé úlohy.

```
viz_route_plan_ext_node 56235757 54747974 [54747969,56235839] [54747962,26365073]
Výsledkem je úspěšná operace a výstup v RViz (viz obrázek 4.6).
```
Podobně lze tyto úlohy zopakovat s plánovačem UCS a Greedy Search, spuštěním launch-ucs.sh nebo launch-greedy.sh.

Při použití s těmito plánovači si lze všimnout rozdílných počtů rozgenerovaných nodů v plánovači, zatímco UCS jich má často řádově více než A\*, Greedy Search jich má naopak méně, ale zase na druhou stranu nenachází optimální cestu.

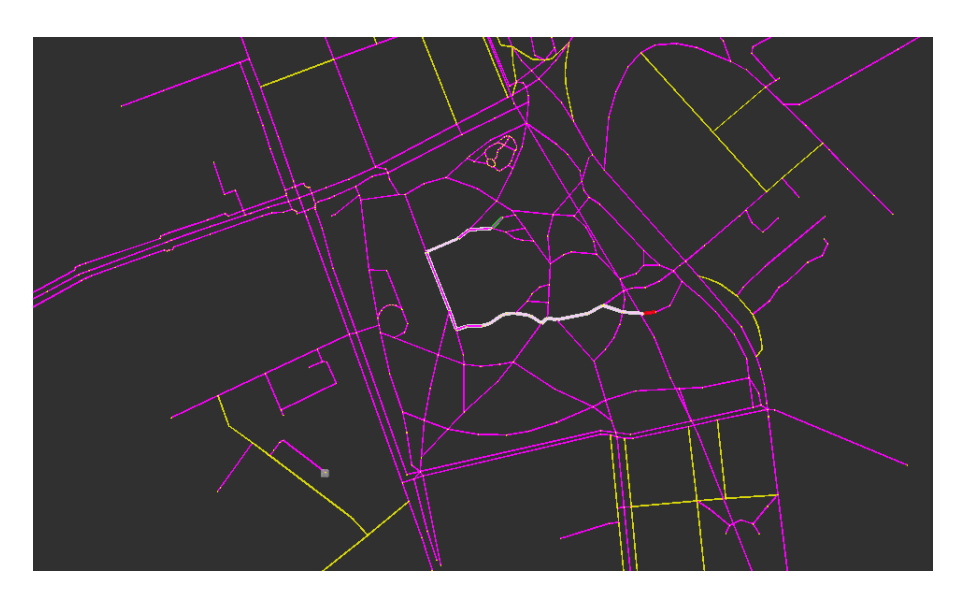

Obrázek 4.5: Nejkratší nalezená vzdálenost mezi čtyřmi body definovanými ID Nodů z OSM.

<span id="page-32-0"></span>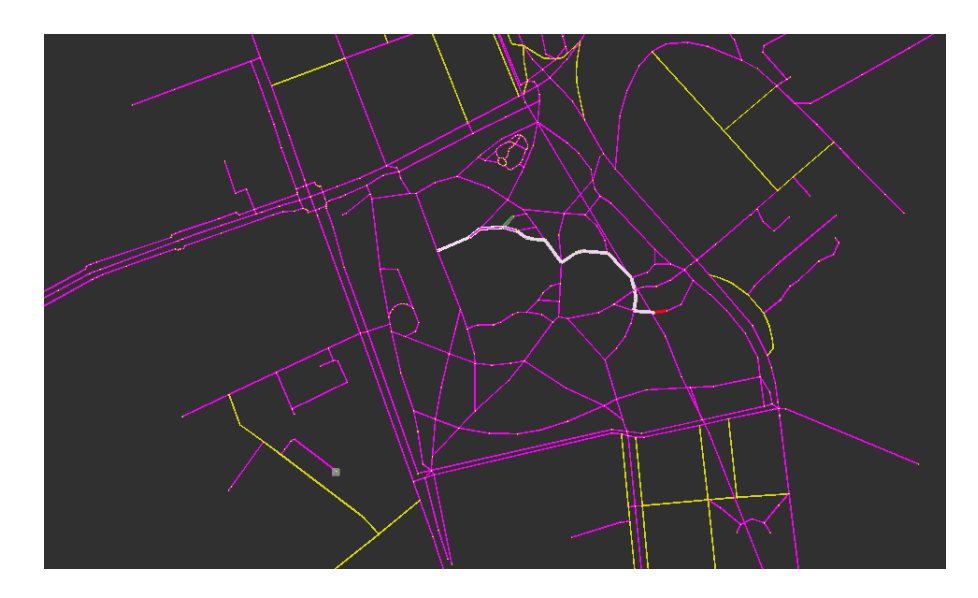

<span id="page-32-1"></span>Obrázek 4.6: Kombinace všech parametrů, trasa se již překrývá.

# <span id="page-33-0"></span>Kapitola 5

# Závěr

Podařilo se implementovat knihovnu obohacující funkcemi již existující knihovny. V práci jsou popsány koncepty ROS na úrovni nutné k úspěšné implementaci knihoven, které pracují s mapami a plánovacími algoritmy. Potvrdilo se, že v ROS nezáleží na implementačním jazyku knihovny, důležité je pouze rozhraní služeb a zpráv, které je stejné.

Byly vyhodnoceny vlastnosti podobných knihoven zabývajících se OSM a zejména jejich nedostatky.

Byl implementován plánovač cest, snadno rozšiřitelný o další plánovací algoritmy. K němu bylo implementováno několik nejběžnějších plánovacích algoritmů – A\*, UCS a Greedy Search. Plánovač také podporuje možnost specifikace dalších bodů, které jsou v cestě významné.

Dále bylo implementováno rozhraní služeb, které ulehčuje použití plánovacích algoritmů.

Nakonec byl implementován vizualizační nástroj pro naplánované trasy na bázi RViz, který používají i související knihovny.

Toto vše bylo vyzkoušeno na mapě cest v parku.

Do budoucna se nabízí provázání této knihovny s jinými knihovnami zabývajícími se navigací v prostoru. Pro roboty pohybující se na velkých plochách se plánování v mapě nepochybně hodí. Nebo naopak může nějaký robot automaticky pomocí svých senzorů vytvářet nebo vylepšovat OSM, nejprve bude data ukládat do struktur používaných zde, poté se tato data opačným procesem převedou do OSM.

# Literatura

- <span id="page-34-9"></span>[1] doc. Ing. František Zbořil, P., CSc. a Ing. František Zbořil: Základy umělé inteligence. studijní opora, 2012 [cit. 2014-04-15].
- <span id="page-34-8"></span>[2] Kopečný, T.: Pravděpodobnostní lokalizace mobilního robota. bakalářská práce, 2012 [cit. 2014-04-17].
- <span id="page-34-5"></span>[3] WWW stránky: About OpenStreetMap Blog [online]. http://blog.osmfoundation.org/about/, [cit. 2014-02-01].
- <span id="page-34-4"></span>[4] WWW stránky: Autoská práva a licence [online]. http://www.openstreetmap.org/copyright, [cit. 2014-02-01].
- <span id="page-34-6"></span>[5] WWW stránky: Downloading data [online]. http://wiki.openstreetmap.org/wiki/Downloading data, [cit. 2014-02-01].
- <span id="page-34-2"></span>[6] WWW stránky: navfn [online]. http://wiki.ros.org/navfn, [cit. 2014-02-01].
- <span id="page-34-1"></span>[7] WWW stránky: roscore [online]. http://wiki.ros.org/roscore, [cit. 2014-02-01].
- <span id="page-34-3"></span>[8] WWW stránky: route network.planner - route network 0.2 documentation [online]. http://docs.ros.org/hydro/api/ route network/html/python/ modules/route network/planner.html, [cit. 2014-02-01].
- <span id="page-34-0"></span>[9] WWW stránky: ROS.org — History [online]. http://www.ros.org/history/, [cit. 2014-02-05].
- <span id="page-34-10"></span>[10] WWW stránky: RFC 4122 [online]. http://tools.ietf.org/html/rfc4122.html,  $[cit. 2014-04-05]$ .
- <span id="page-34-7"></span>[11] WWW stránky: Extensible Markup Language [online]. http://www.w3.org/XML/, [cit. 2014-04-12].

# <span id="page-35-0"></span>Dodatek A

# Obsah CD

Na CD jsou umístěny zdrojové texty implementované knihovny a tato práce včetně zdrojových textů.